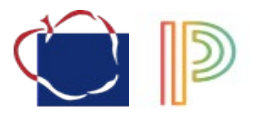

## Entering Course Requests for Rising 10<sup>th</sup>-12<sup>th</sup> Grade Students \*Online Portal will be open Friday January 14<sup>th</sup> through Monday January 24<sup>th\*</sup>

- 1. Fill out your hard copy Course Selection Worksheet. (This is posted online)
- 2. Log into a computer
- 3. Access the AACPS homepage at [www.aacps.org](http://www.aacps.org/) and then choose the "Student" tab.
- 4. Open your ClassLinks page
- 5. Locate the PowerSchool Student Portal App and sign in using your AACPS log in and password
- 6. Once in the app:
	- a. To access your course selection form, click Class Registration on the left navigation bar.
	- b. There will be a Registration page. Sample is below.

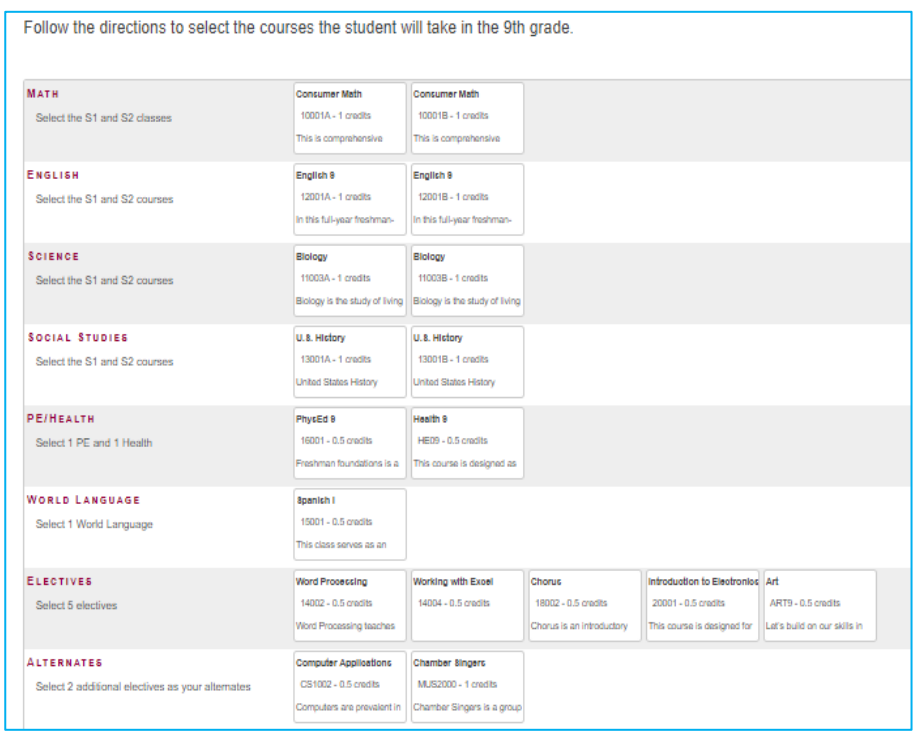

c. If you would like to see what classes you have already taken (credits you have already earned), click on the Grade History tab on the left navigation bar. You can click through each year you have been enrolled in AACPS and see the courses you took and grades you earned. This may help you decide what graduations credits you have already earned and which ones you may still need.

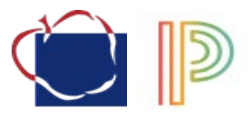

d. Go through each section, they line up to your hard copy Course Selection Worksheet, choosing the classes you would like for School Year 2022-2023. Teacher recommendations will be listed for each of your core classes (some courses will already be requested for you). This is where your current teachers feel you would be best placed for the 2022-2023 school year. \*If a required credit has already been satisfied, please choose the class to obtain a green checkmark and adjustments will be made by your alpha School Counselor\*

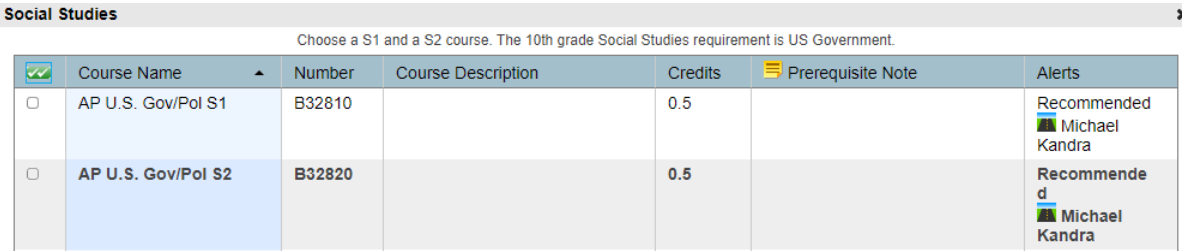

e. Make sure that you have a Green checkmark for each of the sections.

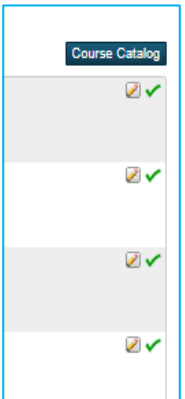

- f. If you need to repeat a previously failed course, select these courses under the Repeat Courses pencil page.
- g. Be sure to choose alternates, two for each semester, so that there are additional options if your electives are not offered or do not fit into your schedule.
- h. Once you have chosen what you need from each section, click Submit, you will see a list of the requested courses on the View Requests screen. Sample below.

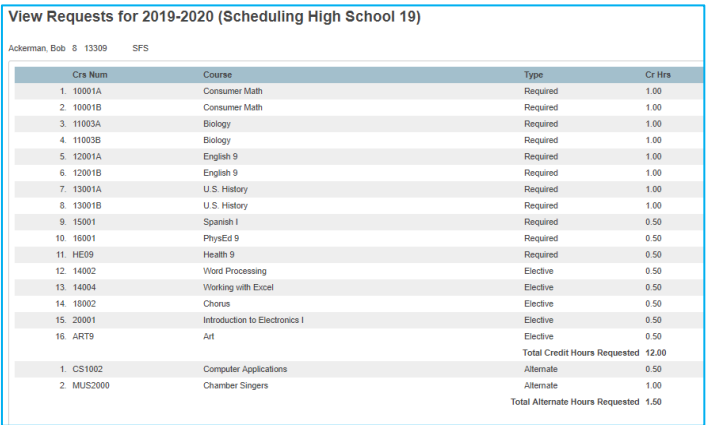

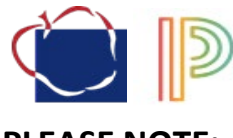

## **PLEASE NOTE:**

- o **Course requests are just that, requests. Some classes will be full and/or not offered and so alternate classes may need to be chosen.**
- o **Order of classes is not determined until student schedules are loaded into the system in May/June.**
- o **If you want to be considered for a class, you must request it. We will not be able to gauge interest in a course if students do not request it.**
- o **Some courses may not run due to staffing or request numbers. Verifications with final requests will be available in March/April so that changes can be made, and alternate courses can be requested if classes are not going to run.**
- o **Questions about course selection can be answered at the Virtual Scheduling Night for the 2022-2023 School Year Q&A, during the one-on-one meeting with your child's specific School Counselor through their semester 2 Social Studies class. If your student has not completed the online course selection, they will be required to do so before a meeting with their School Counselor will happen; the student will not meet with their School Counselor until their course selections are complete.**